# **Virtualization**

# **Virtualbox**

- Use virtio network driver
- Use SATA driver for storage (no virtio available)
- Use host only network and assign static IP to guest
- In "User Interface" hide minitoolbar
- Add printers with address below and with generic MS Publisher Imagesetter driver
- [ZFS zvol](http://ramsdenj.com/2016/07/21/making-a-zvol-backed-virtualbox-vm-on-linux.html)

Discover host printer name with lpstat -a

Address to use from windows

http://<hostip>:631/printers/<printername>

Enable network for guest if host is connected to work with eth0

```
echo 1 > /proc/sys/net/ipv4/ip forward
iptables -t nat -A POSTROUTING -o eth0 -j MASQUERADE
```

```
tip to launch windows app clicking on file
```
Minimize splash screen

VBoxManage modifyvm vm --bioslogodisplaytime 1 # 1ms is minimun

Avoid shutdown dialog on ubuntu exit session

VBoxManage setextradata vm GUI/DefaultCloseAction PowerOff

# **kvm**

#### **packages**

```
add-apt-repository ppa:jacob/virtualisation
apt-get update
```
apt-get install kvm apt-get install livenet-vm

### **sync from server**

add to /etc/auto.master

/- /etc/auto.vms

/etc/auto.vms and set proper nfs path (for example vms machine is defined in /etc/hosts)

```
/mnt/vms -vers=4,proto=tcp,rsize=32768,wsize=32768 vms:/vms
```
/etc/livenet/vms.conf

[default] name=xp master=/mnt/vms/xp local=/vms/xp update=true

Create eventually root folder of vms

**mkdir** /vms

#### **guest**

/etc/livenet/session\*/vm.desktop

```
[Desktop Entry]
Name=Windows
Comment=Macchina virtuale predefinita
Exec=ln-vms --vm default --guest
Icon=/usr/share/icons/vm.png
Type=Application
```
## **XP**

<http://www.wikihow.com/Activate-Windows-XP-Without-a-Genuine-Product-Key>

From: <https://wiki.csgalileo.org/> - **Galileo Labs**

Permanent link: **<https://wiki.csgalileo.org/projects/livenet/virtualization>**

Last update: **2020/05/20 20:40**

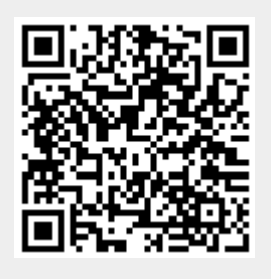